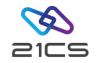

# 21CS VSE<sup>n</sup> SMDMU

# Using your VSE<sup>n</sup> Swiss Army knife for VSE<sup>n</sup> data

Edmund Wilhelm VSE<sup>n</sup> Core Senior Software Engineer

CONFIDENTIAL - Copyright 2023 © 21st Century Software Technologies, Inc. Unless noted, all trademarks used under license.

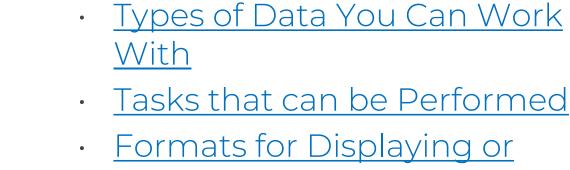

- <u>Printing Data</u>
- <u>Full-screen Functions</u>

Agenda

- Locate Functions
- <u>Copy Functions</u>
- Print Functions
- Erase Functions

- Functions for List of Data Sets, Members or Objects
- <u>Tape Functions</u>
- <u>Execution Modes</u>
- Full-Screen Mode
- Line Mode
- <u>Command Mode (REXX)</u>
- <u>Batch Mode</u>

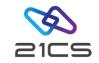

# Types of Data You Can Work With

- Physical tape records
- Physical disk records
- Sequential data (BAM or SAM)
- VSAM data
- Library members
- VSE<sup>n</sup> POWER List Queue
- Print output
- User storage

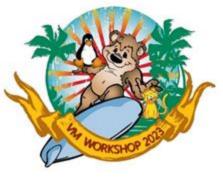

# Tasks that can be Performed

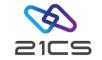

- Browse data
- Change data
- Locate data
- Copy data
- Print data
- Erase data
- Work with a list of data sets, objects, or members
- Position a tape
- Compare two tapes
- Initialize or erase a tape

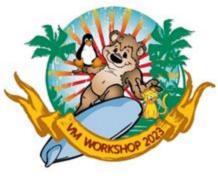

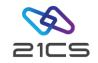

# Formats for Displaying or Printing Data

SMDMU for VSEn

RBA

0

VOLSER SYSWK1

Character format

 Hexadecimal across format (system dump format)

 Hexadecimal updown format (SMDMU dump format)

| rba O  |        | Key 'ANDREW AST'              | Col 1                 | Format UPDN      |
|--------|--------|-------------------------------|-----------------------|------------------|
| VOLSER | SYSWK1 | Type KSDS DSNAME TEST.KSD     | OS.CLUSTER            |                  |
| RBA    | Len    | <===5====>520                 | 530540                | 550560           |
| 0      | 80     | CHAR ANDREW ASTLE * TYRONE DA | LAIS * GRANT SUTHERL  | AND * KEITH STEW |
|        |        | ZONE CDCDCE4CEEDC454EEDDDC4CC | CDCCE454CDCDE4EEECCDD | CDC454DCCEC4EECE |
|        |        | NUMR 1549560123350C0389655041 | 31920C07915302438593  | 1540C02593802356 |
|        |        | <===5====>520                 | 530540                | 550560           |

DSNAME TEST.KSDS.CLUSTER

C1D5C4D9C5E640C1E2E3D3C5405C40E3E8D9D6D5C540C4C1D3C1C9E2405C

VB - VSAM Browse

| CATALOG  | VSESP.USE            | R.CATALOG |                     |         |        |      |
|----------|----------------------|-----------|---------------------|---------|--------|------|
| RBA 0    | A O Key 'ANDREW AST' |           |                     | Col 1   | Format |      |
| VOLSER S | YSWK1 1              | ype KSDS  | DSNAME TEST.KSDS.(  | CLUSTER |        |      |
| RBA      | Len                  | <===5==   | ==>5205.            |         | 540    | .550 |
| 0        | 80                   |           | ASTLE * TYRONE DALA |         |        |      |

Type KSDS

Len

80

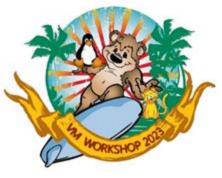

# Full-screen Functions

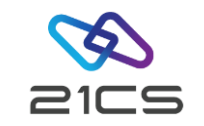

Browse

- Move in any direction
- Locate a specific string
- Print the current screen image
- Put data into a buffer for later use
- Purge data (in the PB and SPB functions only)

Update

- Move in any direction
- Locate a specific string
- Print the current screen image
- Put data into a buffer for later use
- Get data from the buffer
- Copy data within a record, member, or object

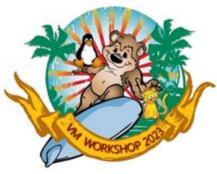

# Full-screen Functions cont.

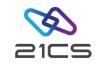

| Browse V        | /SE <sup>n</sup> Data |
|-----------------|-----------------------|
| Data            | Function              |
| Tape Records    | ТВ                    |
| Disk Records    | DB                    |
| Print Output    | APB, PB               |
| User Storage    | MB                    |
| VSAM Data       | VB                    |
| Library Members | LB                    |
| Spool Files     | SPB                   |

| Update \          | /SE <sup>n</sup> Data |
|-------------------|-----------------------|
| Data              | Function              |
| VSAM Data         | VU, VE                |
| Library Member    | LU, LE                |
| Single-Rec        | ord Update            |
| VSAM Data         | VRU                   |
| Data C            | reation               |
| VSAM Data         | BV                    |
| Sequential Data   | BS, BQ                |
| Ren               | ame                   |
| Disk VTOC Entries | PVT                   |
| Disk Volume ID    | DID                   |
| Library Members   | LR                    |

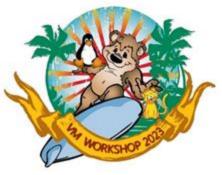

#### Locate Functions

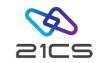

 In most cases, using a fullscreen browse function is the easiest way to locate data.

| Data          | Function |
|---------------|----------|
| Tape Records  | TRS      |
| Disk Records  | DRS      |
| Disk Data Set | DSE      |

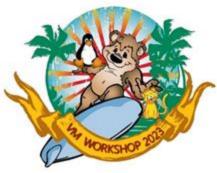

## **Copy Functions**

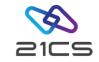

| Copy From |                      |             | Сор    | у То    |        |      |
|-----------|----------------------|-------------|--------|---------|--------|------|
|           | Таре                 | VSAM        | SAM    | Library | Cards  | REXX |
| Таре      | TT, TTR, TFT,<br>TLT | TV          | TS, TQ | TL      | ТС     | TX*  |
| VSAM      | VT                   | $\vee \vee$ | VS, VQ | VL      | VC     | VX*  |
| SAM       | ST, QT               | SV, QV      | SS, QQ | SL      | SC, QC | -    |
| Library   | LT                   | LV          | LS     | LL      | LC     | LX*  |
| Cards     | СТ                   | CV          | CS, CQ | CL      | CC,    | -    |
| REXX      | XT*                  | XV*         | _      | XL*     | -      | -    |

\* Not supported in full-screen mode

CONFIDENTIAL - Copyright 2023 © 21st Century Software Technologies, Inc. Unless noted, all trademarks used under license.

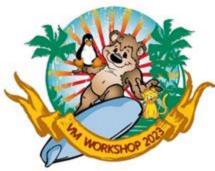

# **Print Functions**

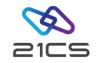

| Data             | Function |
|------------------|----------|
| Tape Records     | TP       |
| Disk Records     | DP       |
| Cards            | СР       |
| Sequential Data  | SP, QP   |
| VSAM Data        | VP       |
| Library Member   | LP       |
| SYSLST Disk File | SFA, SFD |
| SYSLST Tape File | TFA, TFD |

• You can browse print output using the PB function.

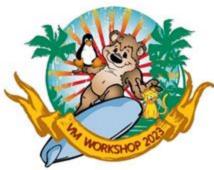

#### Erase Functions

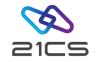

| Data            | Function |
|-----------------|----------|
| Tape Records    | ERT      |
| Library Member  | LDEL     |
| Disk VTOC Entry | PVT      |

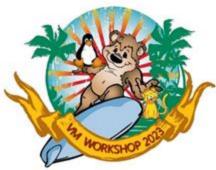

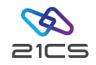

# Functions for List of Data Sets, Members or Objects

| Data                   | Function |
|------------------------|----------|
| Disk Contents (VTOC)   | DVT      |
| VSAM Data              | VDL      |
| Catalog Entries        | SCS      |
| Library Members        | LDL      |
| Library Status         | LSL      |
| Label Area             | DLA      |
| POWER Queue<br>Entries | SPL, SPS |

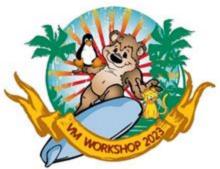

## Tape Functions

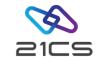

| Operation                        | Function |
|----------------------------------|----------|
| Space forward by file or record  | FSF, FSR |
| Space backward by file or record | BSF, BSR |
| Rewind to beginning of tape      | REW      |
| Rewind and unload                | RUN      |
| Write tape marks                 | WTM      |
| Compare two tapes                | TTC      |
| Print tape labels                | TLB      |
| Print a tape map                 | ТМР      |

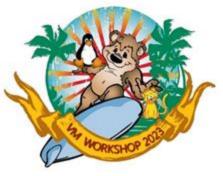

# **Execution Modes**

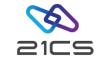

**Full-screen** Menus or commands to select functions. If a function has parameters, you can enter them on a full-screen panel. Online help is always available

- Line Enter commands with or without parameters. If you do not supply parameters, you are prompted for them in "question and answer" style. After a command is executed, you remain in SMDMU and can enter additional commands. You can use line mode at a system console.
- **Command** Enter a single command with all appropriate parameters from outside SMDMU (for example, from a selection list or within a procedure). You can use either the parameter syntax (like line mode) or the keyword syntax (like batch mode). The command invokes SMDMU, and you automatically leave SMDMU after the command is executed.
- Batch Code SMDMU commands as part of a batch job. You must be familiar with JCL. Some SMDMU functions, especially those that print the contents of a disk or tape, are ideally suited to batch mode.

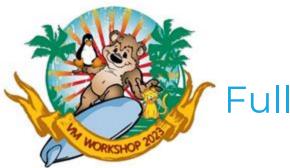

#### Full-Screen Mode

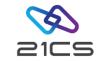

To start SMDMU in full-screen mode, enter:

DITTO [function] [(options]

from an OLTP terminal, where:

- **Function** Is an optional function name or menu selection. This lets you skip the Task Selection menu and go directly to the panel for the function that you want.
- **Options** Override the following default job parameters:

| JOBCLASS=c      | The job class for SMDMU                                                                                                    |
|-----------------|----------------------------------------------------------------------------------------------------|
| ACCOUNT=account | The job account information                                                                                                    |
| WAIT=nnnn       | The timeout value (in seconds) to limit waiting for connection to the SMDMU batch partition. The range is 1 to 9999; the default is 120. |

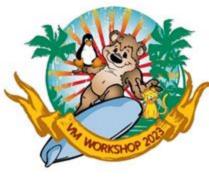

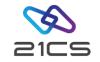

USER=userid PWD=pwd LSTCLASS=c LSTDISP=d TOUSER=user PUNCLASS=c PUNDISP=p OPTION=options The user ID The password The class for SMDMU print output The disposition for SMDMU print output The destination user ID for SMDMU print output The class for SMDMU punch output The disposition for SMDMU punch output Parameters for the OPTION JCL statement separated by commas (no blanks allowed)

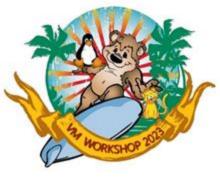

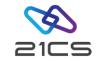

For example, you could invoke full-screen SMDMU under VSE<sup>n</sup> in any of the following ways:

DITTO SET DITTO SET DITTO 13 (USER=<userid> PWD=<pwd> DITTO (JOBCLASS=Z LSTDISP=D TOUSER=<userid> DITTO (OPTION=PARTDUMP,NOSYSDUMP

The first time you use SMDMU, a copyright panel appears. After reading the panel, press the Cancel function key. In future SMDMU sessions, this panel will not appear.

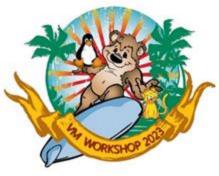

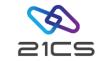

# If you do not specify an SMDMU function, the Task Selection menu appears.

| Process    | View             | Options           | Help        |                                                                          |  |
|------------|------------------|-------------------|-------------|--------------------------------------------------------------------------|--|
| SMDMU for  | ¥SEn             |                   | Task Sel    | ection Menu                                                              |  |
|            |                  |                   |             | DMU function code, then press Enter.<br>anel with SMDMU function groups. |  |
| 1.         | Browse           | data              |             |                                                                          |  |
| 2.         | Edit o           | • update da       | ata         |                                                                          |  |
|            |                  |                   | r label are | a                                                                        |  |
|            |                  | ith VSAM ca       |             |                                                                          |  |
|            |                  | ith VSEn la       | ibraries    |                                                                          |  |
|            | Print            |                   |             |                                                                          |  |
|            | Copy da          |                   |             |                                                                          |  |
|            | Locate           |                   |             |                                                                          |  |
|            | Change<br>Create |                   |             |                                                                          |  |
|            |                  | oata<br>on a tape |             |                                                                          |  |
|            |                  | pecific fu        | nctions     |                                                                          |  |
|            |                  | ocessing o        |             |                                                                          |  |
| 10.        | oct pro          | Joessing of       | perono      |                                                                          |  |
|            |                  |                   |             |                                                                          |  |
| Command == | ==>              |                   |             |                                                                          |  |
| F1=Help F  | 2=Menu           | F3=Exit           | F10=Action  | s F11=CRetrieve F12=Cancel                                               |  |
|            |                  |                   |             |                                                                          |  |

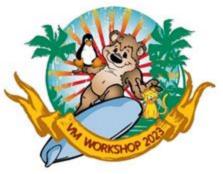

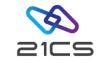

If you would prefer to work from a list of functions, select F2 from the Task Selection Menu to display the Primary Function Menu.

| SMDMU for VSEn       Primary Function Menu         Select the desired function group or enter a SMDMU function code, then press         Enter. Press F2 (Menu) to get task-oriented guidance to SMDMU functions.         O. CONTROL       - Control functions and tools         1. CARD       - Card functions         2. TAPE CONTROL       - Tape control functions         3. TAPE       - Disk functions         4. DISK       - Disk functions         5. SAM and SPOOL       - Sequential data and spool functions         6. VSAM       - VSAM functions         7. LIBRARY       - Library functions         9. CMS/VSE       - Client/server copy functions         10. XXX LISTING       - Print SMDMU function summary         11. NEWS       - Display SMDMU release news         12. EOJ       - Terminate SMDMU program | Process View Option:   | s Help                                 |  |  |  |
|----------------------------------------------------------------------------------------------------|------------------------|----------------------------------------|--|--|--|
| Enter. Press F2 (Menu) to get task-oriented guidance to SMDMU functions.<br>0. CONTROL - Control functions and tools<br>1. CARD - Card functions<br>2. TAPE CONTROL - Tape control functions<br>3. TAPE - Tape functions<br>4. DISK - Disk functions<br>5. SAM and SPOOL - Sequential data and spool functions<br>6. VSAM - VSAM functions<br>7. LIBRARY - Library functions<br>8. FILE CONTROL - File control functions<br>9. CMS/VSE - Client/server copy functions<br>10. XXX LISTING - Print SMDMU function summary<br>11. NEWS - Display SMDMU release news<br>12. EOJ - Terminate SMDMU program                                                                                                    | SMDMU for VSEn         | Primary Function Menu                  |  |  |  |
| 1. CARD- Card functions2. TAPE CONTROL- Tape control functions3. TAPE- Tape functions4. DISK- Disk functions5. SAM and SPOOL- Sequential data and spool functions6. VSAM- VSAM functions7. LIBRARY- Library functions8. FILE CONTROL- File control functions9. CMS/VSE- Client/server copy functions10. XXX LISTING- Print SMDMU function summary11. NEWS- Display SMDMU release news12. EOJ- Terminate SMDMU program                                                                                                    |                        |                                        |  |  |  |
| <pre>2. TAPE CONTROL - Tape control functions<br/>3. TAPE - Tape functions<br/>4. DISK - Disk functions<br/>5. SAM and SPOOL - Sequential data and spool functions<br/>6. VSAM - VSAM functions<br/>7. LIBRARY - Library functions<br/>8. FILE CONTROL - File control functions<br/>9. CMS/VSE - Client/server copy functions<br/>10. XXX LISTING - Print SMDMU function summary<br/>11. NEWS - Display SMDMU release news<br/>12. EOJ - Terminate SMDMU program</pre>                                                                                                    |                        |                                        |  |  |  |
| <pre>3. TAPE - Tape functions<br/>4. DISK - Disk functions<br/>5. SAM and SPOOL - Sequential data and spool functions<br/>6. VSAM - VSAM functions<br/>7. LIBRARY - Library functions<br/>8. FILE CONTROL - File control functions<br/>9. CMS/VSE - Client/server copy functions<br/>10. XXX LISTING - Print SMDMU function summary<br/>11. NEWS - Display SMDMU release news<br/>12. EOJ - Terminate SMDMU program</pre>                                                                                                    |                        |                                        |  |  |  |
| <pre>4. DISK - Disk functions<br/>5. SAM and SPOOL - Sequential data and spool functions<br/>6. VSAM - VSAM functions<br/>7. LIBRARY - Library functions<br/>8. FILE CONTROL - File control functions<br/>9. CMS/VSE - Client/server copy functions<br/>10. XXX LISTING - Print SMDMU function summary<br/>11. NEWS - Display SMDMU release news<br/>12. EOJ - Terminate SMDMU program</pre>                                                                                                    |                        |                                        |  |  |  |
| <pre>5. SAM and SPOOL - Sequential data and spool functions<br/>6. VSAM - VSAM functions<br/>7. LIBRARY - Library functions<br/>8. FILE CONTROL - File control functions<br/>9. CMS/VSE - Client/server copy functions<br/>10. XXX LISTING - Print SMDMU function summary<br/>11. NEWS - Display SMDMU release news<br/>12. EOJ - Terminate SMDMU program</pre>                                                                                                    |                        |                                        |  |  |  |
| <pre>6. VSAM - VSAM functions<br/>7. LIBRARY - Library functions<br/>8. FILE CONTROL - File control functions<br/>9. CMS/VSE - Client/server copy functions<br/>10. XXX LISTING - Print SMDMU function summary<br/>11. NEWS - Display SMDMU release news<br/>12. EOJ - Terminate SMDMU program</pre>                                                                                                    | 4. DISK                | - Disk functions                       |  |  |  |
| <pre>7. LIBRARY - Library functions<br/>8. FILE CONTROL - File control functions<br/>9. CMS/VSE - Client/server copy functions<br/>10. XXX LISTING - Print SMDMU function summary<br/>11. NEWS - Display SMDMU release news<br/>12. EOJ - Terminate SMDMU program</pre>                                                                                                    | 5. SAM and SPOOL       | - Sequential data and spool functions  |  |  |  |
| <pre>8. FILE CONTROL - File control functions<br/>9. CMS/VSE - Client/server copy functions<br/>10. XXX LISTING - Print SMDMU function summary<br/>11. NEWS - Display SMDMU release news<br/>12. EOJ - Terminate SMDMU program</pre>                                                                                                    | 6. VSAM                | - VSAM functions                       |  |  |  |
| <pre>9. CMS/VSE - Client/server copy functions 10. XXX LISTING - Print SMDMU function summary 11. NEWS - Display SMDMU release news 12. EOJ - Terminate SMDMU program</pre>                                                                                                    | 7. LIBRARY             | - Library functions                    |  |  |  |
| <pre>10. XXX LISTING - Print SMDMU function summary<br/>11. NEWS - Display SMDMU release news<br/>12. EOJ - Terminate SMDMU program</pre>                                                                                                    | 8. FILE CONTROL        | - File control functions               |  |  |  |
| <pre>11. NEWS - Display SMDMU release news 12. EOJ - Terminate SMDMU program Command ===&gt;</pre>                                                                                                    | 9. CMS/VSE             | - Client/server copy functions         |  |  |  |
| 12. EOJ - Terminate SMDMU program Command ===>                                                                                                    | 10. XXX LISTING        | - Print SMDMU function summary         |  |  |  |
| Command ===>                                                                                                    | 11. NEWS               | - Display SMDMU release news           |  |  |  |
|                                                                                                    | 12. EOJ                | - Terminate SMDMU program              |  |  |  |
|                                                                                                    |                        |                                        |  |  |  |
| F1=Help F2=Menu F3=Exit F10=Actions F11=CRetrieve F12=Cancel                                                                                                    |                        |                                        |  |  |  |
|                                                                                                    | F1=Help F2=Menu F3=Exi | t F10=Actions F11=CRetrieve F12=Cancel |  |  |  |

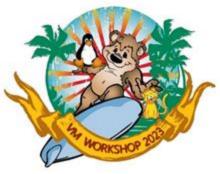

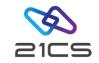

SMDMU's panels are based on the Common User Access (CUA) guidelines. The fundamental objectives of CUA are:

- Usability and consistency within an application
- Consistency between applications

If you have used other CUA products, you should find the SMDMU panels familiar.

An action bar at the top of each CUA panel lets you select various choices. To move the cursor to the action bar, use the tab and arrow keys or press the Actions function key. To select a choice from the action bar, move the cursor to the choice, then press Enter.

When you select an action bar choice, a pull-down menu appears below the action bar.

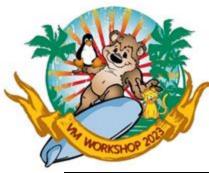

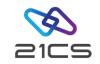

| Process View Options                                                                                                    | Help                                                                                                    |                                    |
|----------------------------------------------------------------------------------------------------|----------------------------------------------------------------------------------------------------|------------------------------------|
| SMDMU for VSEn<br>Select the desired task or<br>Press F2 (Menu) to display<br>1. Browse data<br>2. Edit or update d<br>3. Work with VTOC o<br>4. Work with VSAM car<br>5. Work with VSEn lil<br>6. Print data<br>7. Copy data<br>8. Locate data<br>9. Change data<br>10. Create data<br>11. Position a tape<br>12. Tape specific function<br>13. Set processing opt | <pre>- 1. Help for help<br/>2. Extended help<br/>3. Keys help<br/>4. Help index<br/>5. Tutorial<br/>6. About<br/>7. News about SMDMU<br/>talog<br/>braries</pre> | then press Enter.<br>ction groups. |
| Command ===>                                                                                                    |                                                                                                    |                                    |
| F1=Help F2=Menu F3=Exit                                                                                                    | F10=Actions F11=CRetrieve                                                                                                    | F12=Cancel                         |

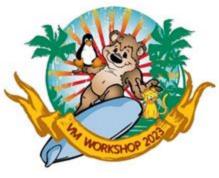

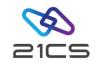

## Online Help

| ) | Specific help information about the item that the cursor is on. Field help   |
|---|------------------------------------------------------------------------------|
|   | is available for input fields on panels, and for certain highlighted phrases |
|   | within the help text. To get field help, use the tab key or arrow keys to    |
|   | move the cursor to the appropriate item, then press the Help function        |
|   | key.                                                                         |
|   |                                                                              |

Help for help Extended help Information about how to use the online help facility.

Help information about an entire function or panel. There are three ways to get extended help:

- Select Extended help from the Help pull-down menu.
- Move the cursor to a position where no field help is available, and press the Help function key.
- Press the Extended help function key from within field help.

Keys help Help index A list of the keys that are available in SMDMU, and their functions. A list of help information for SMDMU.

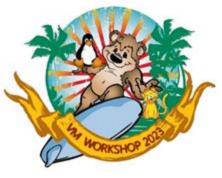

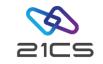

#### Online Help cont.

| Copyright    | To get copyright information for this release of SMDMU, select<br>About from the Help pull-down menu.                                                                                                    |
|--------------|----------------------------------------------------------------------------------------------------|
| News         | A list of new features in the current release of SMDMU. To get<br>news, select News about SMDMU from the Help pull-down menu.                                                                                                    |
| Message help | More information about a message. To get message help, press<br>the Help function key when a message with a number in the form<br>DITnnnnx appears. Message help appears once, regardless of the<br>cursor position. If you later want to redisplay the message help,<br>move the cursor to the message line and press the Help function<br>key. |
| Tutorial     | A general introduction to the tasks you can perform in full-screen mode SMDMU. To get the tutorial, press the Tutorial function key from within the online help.                                                                                                    |

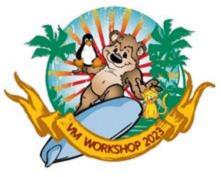

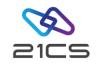

Function Keys

The function keys that are available on an SMDMU panel are listed at the bottom of the panel. The following function keys are available on most SMDMU panels:

- FI=Help Displays help information appropriate for the current cursor position.
- F3=Exit Exits the current function or panel.
- **F6=Rfind** Repeat the previous FIND command.
- F7=Bkwd Moves backward through the displayed data.
- F8=Fwd Moves forward through the displayed data.
- F10=Actions Moves the cursor to the action bar.
- F11=CRetrieve Retrieves the previous command that you entered (if the cursor is on the command line; if not, it returns the cursor to the command line).

F12=Cancel Ignores anything that you typed on the current panel and leaves the current panel.

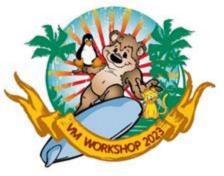

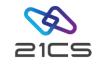

Selecting a Function

To select an SMDMU function from the Primary Function menu, you can:

- Move the cursor to the function you require, and press Enter. For example, move the cursor to 1 on the Primary Function Menu and press Enter, then move the cursor to 3 on the panel that is displayed, and press Enter again.
- Enter the function name. For example, enter VB on the command line.
- Enter a selection number. For example, enter 1 on the command line, then enter 3 on the command line of the panel that appears.
- Enter a composite selection number. For example, enter 1.3 on the command line.
- Enter a composite selection number with an equal sign in front. For example, enter =1.3 on the command line.

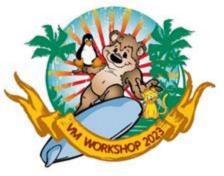

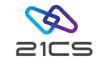

## **Command Line Functions**

- DX Converts a number from decimal to hexadecimal. For example, dx 16 displays the value 11.
- XD Converts a number from hexadecimal to decimal. For example, xd 10 displays the value 16.
- KEYS Lets you define the settings of function keys 13 to 24, or specify that you are using a Katakana terminal.
- **PRINT** Prints the current screen image.
- **PFSHOW** Turns on or off the display of function keys at the bottom of the screen. By default, function keys are displayed.
- PANELIDTurns on or off the display of panel names at the top of the screen.By default, panel names are not displayed.
- CMDLINE Sets the position of the command line (top or bottom of the panel).

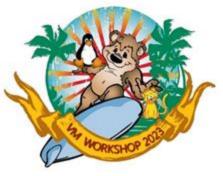

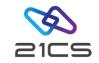

Switching between Full-Screen Mode and Line Mode

You can switch back and forth between full-screen mode and line mode. Simple operations may be quicker in line mode than in full-screen mode, whereas more complex operations are best suited to full-screen mode.

To switch from full-screen mode to line mode, enter **FSN** on the command line of an SMDMU panel.

To switch from line mode back to full-screen mode, enter **FSY** in response to the SMDMU function? prompt.

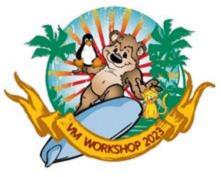

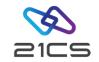

Handling Errors

If an error is detected in full-screen mode, SMDMU issues an error message and the function ends. If the message has a number, you can get help information by pressing the Help function key.

If an error causes the system to cancel the task (for example, a file open error), SMDMU tries to recover from the cancel condition and close any files left open. If recovery is not possible, or if you explicitly request cancel, SMDMU is terminated.

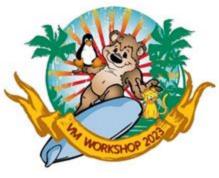

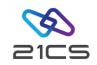

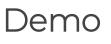

- 1. Enter DITTO from an OLTP terminal. The SMDMU Task Selection menu appears.
- 2. Enter 13 on the command line to invoke the SET function. The SET entry panel appears.
- 3. Check PRINTOUT parameter is PRINTER.
- 4. Press the Exit function key to leave the SET function and return to the Task Selection menu.
- 5. Enter NEWS on the command line.
- 6. Use the Fwd and Bkwd function keys to move forward and backward through the News text.

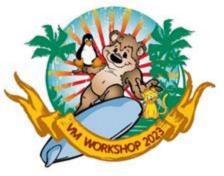

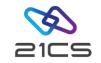

Demo cont.

- 7. Enter PRINT on the command line to print the current panel.
- 8. Press the Exit function key to exit the News function.
- 9. Enter PB (Print Browse) on the command line.
- 10. Browse through the print output created (a screen of data from the News function). Press the Purge function key to delete the output.
- 11. Type EOJ on the command line to end your SMDMU session.

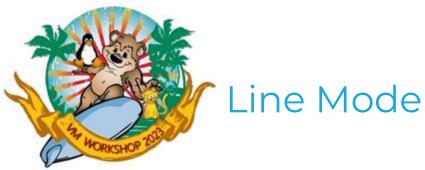

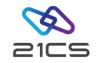

In line mode, you can enter SMDMU commands and parameters in a "question-and-answer" format. When you enter an SMDMU command, SMDMU prompts for more information as required.

Line mode is particularly useful if you are working at a system console where full-screen mode is not available.

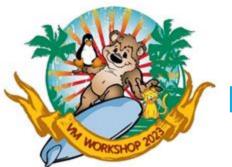

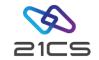

Starting Line Mode

To start SMDMU in line mode, enter: DITTO FSN

from an OLTP terminal.

To start SMDMU at a VSE<sup>n</sup> system console, enter EXEC DITTO. SMDMU responds with this message:

\*\*\* SMDMU active \*\*\* When prompted, enter GO to skip optional prompts, or U to exit from function SMDMU function ?

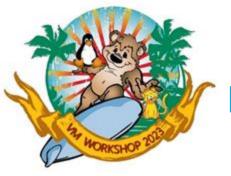

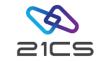

#### Entering Commands in Line Mode

In response to the SMDMU function ? prompt, enter an SMDMU command. SMDMU prompts you for the parameters needed. You can enter a command and its parameters on one line. The parameters must be entered in the correct order, separated by commas or blanks. To accept default values, you can type a comma with no value. For example, each of these line mode commands print 5 files from the tape at address 480:

TP 480 CHAR U ALL 5

TP 480, CHAR, U, ALL, 5

TP,480,,,,5

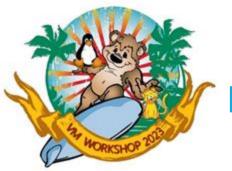

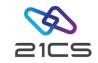

Entering Commands in Line Mode cont.

To skip prompting for optional parameters, enter the required parameters followed by GO. For example, to print one file from the tape at address 480 you could enter any of the following:

- TP 480 CHAR U ALL 1
- TP 480, CHAR, U, ALL, 1
- TP 480 GO
- TP,480,GO

If SMDMU cannot interpret a parameter, it prompts again for that parameter and for subsequent parameters.

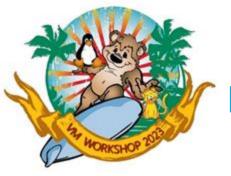

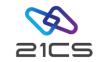

Entering Commands in Line Mode cont.

Some parameters are not always prompted for. For example, SAM input parameters are not prompted for, if a DLBL statement is provided.

In cases where SMDMU would not prompt for a parameter, SMDMU does not look for the parameter in a single-line command.

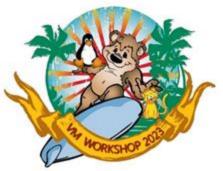

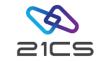

#### Handling Errors

If an error is detected in line mode, SMDMU issues an error message and the function ends.

If an error causes the system to cancel the task (for example, a file open error), SMDMU tries to recover from the cancel condition and close any files left open. If recovery is not possible, or if you explicitly request cancel, SMDMU is terminated.

To interrupt an SMDMU function, enter U, END, or QUIT in response to a SMDMU prompt. The SMDMU function ? prompt appears. You can now enter the name of a new SMDMU function or end the session by entering EOJ.

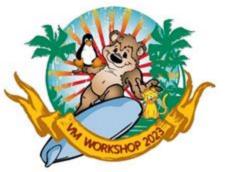

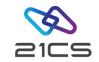

Demo

- 1. Enter DITTO FSN from an OLTP terminal.
- 2. To request a reference summary of SMDMU functions, type: xxx

The reference summary is printed. The print destination is determined by the current value of the PRINTOUT parameter of the SET function.

3. To end the SMDMU session, type: E0J

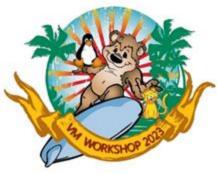

# Command Mode (REXX)

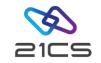

Under VSE<sup>n</sup>, command mode is available only within a REXX procedure. Before the first SMDMU command, specify:

CALL 'DITSETUP'

#### ADDRESS DITTO

You can use either **Parameter** or **Keyword** syntax. In Keyword syntax you enter DITTO followed by the command name prefixed by a dollar sign (\$).

This command: DITTO \$TP INPUT=181,NLRECS=ALL,NFILES=5

is much easier to understand than this command: DITTO TP 181,,,ALL,5

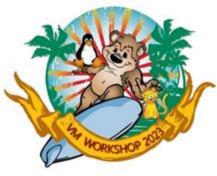

#### Command Mode (REXX) cont.

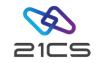

/\* TITLE: LISTCAT.PROC \*/
parse upper source environment .

IF environment='VSE' THEN

DO

CALL 'DITSETUP'

ADDRESS DITTO

END

DITTO '\$SCS' SAY 'SCS return code:' RC

DITTO '\$SET PRINTLEN=80, PRINTOUT=REXX' SAY 'SET return code:' RC

ditto.0=0

DITTO '\$SCS CATALOG=VSESP.USER.CATALOG,DSNAME=VSE.\*\*,SORTBY=DATE' SAY 'SCS return code:' RC

SAY '>>> SCS output:' DO i=1 to ditto.0 SAY ditto.i

END

- // JOB LISTCAT REXX LIST CATALOG
- // SETPARM USER='<USERID>'
- // SETPARM PWD='<PASSWORD>'
- // ID USER=&USER, PWD=&PWD
- // LIBDEF PROC, SEARCH=(PRD2.REXXLIB)
- // EXEC REXX=LISTCAT
- /\*

/ &

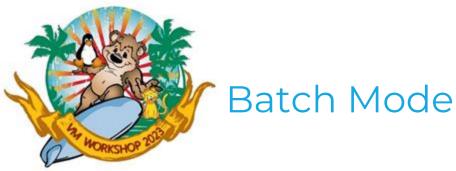

To indicate that SMDMU control statements are to be processed in a batch job, include the following information in your job control:

// UPSI 1

/\* Batch Operation \*/

<input and output assignments>
// EXEC DITTO

# Batch Mode cont.

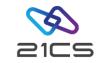

The rules for coding SMDMU control statements are:

- Each control statement begins with \$\$DITTO in columns 1 to 7, followed by a blank in column 8, followed by the command name, followed by the first keyword and parameter (if any).
- Parameters must be specified with a keyword and an equal sign, like this:

#### KEYWORD=parameter.

- Each parameter, except the last parameter, is followed immediately by a comma.
- To continue a command onto the next line, you do not need a continuation character; simply end the first line with a comma and begin the next line with \$\$DITTO and a blank.

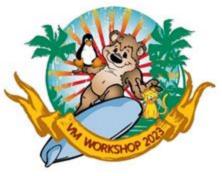

#### Batch Mode cont.

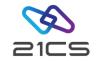

// JOB FUNCTS PRINT LIST OF SMDMU COMMANDS
// UPSI 1
// EXEC DITTO
\$\$DITTO XXX
\$\$DITTO EOJ

/&

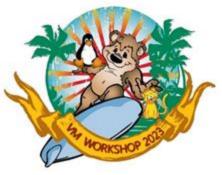

#### Batch Mode cont.

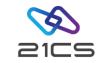

You can also use the ADDRESS LINK command environment to invoke SMDMU.

/\* TITLE: T2T.PROC \*/

ARG in out nfiles .

input.1 = '\$\$DITTO TT INPUT='in',OUTPUT='out',NFILES='nfiles

input.2 = '\$\$DITTO REW OUTPUT='in

input.3 = '\$\$DITTO REW OUTPUT='out

input.4 = '\$\$DITTO TTC INPUT='in',OUTPUT='out',NFILES='nfiles

input.5 = '\$\$DITTO REW OUTPUT='in // JOB T2T COPY TAPE TO TAPE input.6 = '\$\$DITTO REW OUTPUT='out // SETPARM USER='<USERID>' input.7 = '\$\$DITTO RUN OUTPUT='out SETPARM PWD='<PASSWORD>' SETPARM TAPE1='480' input.8 = '\$\$DITTO EOJ' SETPARM TAPE2='224' input.0 = 8// SETPARM FILES='99' CALL REXXIPT input. // ID USER=&USER, PWD=&PWD ADDRESS JCL '// UPSI 1' // LIBDEF PROC, SEARCH=(<Lib.Sublib>) ADDRESS LINK 'DITTO' EXEC REXX=T2T, PARM='&TAPE1 &TAPE2 &FILES' // /\* EXIT 18

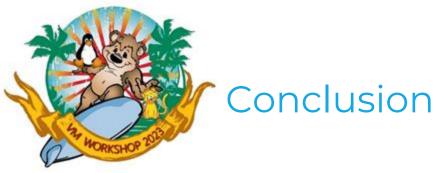

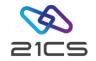

Thank you for your attention ;-)

CONFIDENTIAL - Copyright 2023 © 21st Century Software Technologies, Inc. Unless noted, all trademarks used under license.